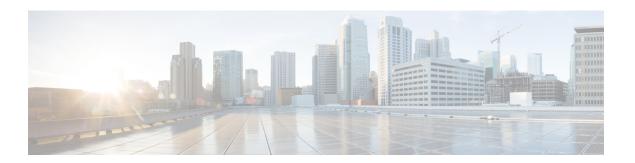

# **CLI Python Module**

Python Programmability provides a Python module that allows users to interact with IOS using CLIs.

- Information About Python CLI Module, on page 1
- Additional References for the CLI Python Module, on page 5
- Feature Information for the CLI Python Module, on page 5

# Information About Python CLI Module

### **About Python**

The Cisco IOS XE devices support Python Version 2.7 in both interactive and non-interactive (script) modes within the Guest Shell. The Python scripting capability gives programmatic access to a device's CLI to perform various tasks and Zero Touch Provisioning or Embedded Event Manager (EEM) actions.

## **Python Scripts Overview**

Python run in a virtualized Linux-based environment, Guest Shell. For more information, see the *Guest Shell* chapter. Cisco provides a Python module that allows user's Python scripts to run IOS CLI commands on the host device.

### **Interactive Python Prompt**

When you execute the **guestshell run python** command on a device, the interactive Python prompt is opened inside the Guest Shell. The Python interactive mode allows users to execute Python functions from the Cisco Python CLI module to configure the device.

The following example shows how to enable the interactive Python prompt:

```
Device# guestshell run python

Python 2.7.5 (default, Jun 17 2014, 18:11:42)

[GCC 4.8.2 20140120 (Red Hat 4.8.2-16)] on linux2

Type "help", "copyright", "credits" or "license" for more information.

>>>

Device#
```

#### **Python Script**

Python scripts can run in non-interactive mode by providing the Python script name as an argument in the Python command. Python scripts must be accessible from within the Guest Shell. To access Python scripts from the Guest Shell, save the scripts in bootflash/flash that is mounted within the Guest Shell.

The following sample Python script uses different CLI functions to configure and print **show** commands:

```
Device# more flash:sample_script.py
```

```
import sys
import cli
intf= sys.argv[1:]
intf = \overline{''}.join(intf[0])
print "\n\n *** Configuring interface %s with 'configurep' function *** \n\n" %intf
cli.configurep(["interface loopback55","ip address 10.55.55.55 255.255.255.0","no
shut", "end"])
print "\n\n *** Configuring interface %s with 'configure' function *** \n\n"
cmd='interface %s,logging event link-status ,end' % intf
cli.configure(cmd.split(','))
print "\n\n *** Printing show cmd with 'executep' function *** \n\n"
cli.executep('show ip interface brief')
print "\n\n *** Printing show cmd with 'execute' function *** \n\n"
output= cli.execute('show run interface %s' %intf)
print (output)
print "\n\n *** Configuring interface %s with 'cli' function *** \n\n"
cli.cli('config terminal; interface %s; spanning-tree portfast edge default' %intf)
print "\n\n *** Printing show cmd with 'clip' function *** \n\n"
cli.clip('show run interface %s' %intf)
To run a Python script from the Guest Shell, execute the guestshell run python
/flash/script.py command
at the device prompt.
The following example shows how to run a Python script from the Guest Shell:
```

The following example shows how to run a Python script from the Guest Shell:

```
Device# guestshell run python /flash/sample_script.py loop55
```

```
*** Configuring interface loop55 with 'configurep' function ***

Line 1 SUCCESS: interface loopback55

Line 2 SUCCESS: ip address 10.55.55.55 255.255.0

Line 3 SUCCESS: no shut

Line 4 SUCCESS: end

*** Configuring interface %s with 'configure' function ***

*** Printing show cmd with 'executep' function ***

Interface IP-Address OK? Method Status Protocol
```

```
Vlan1 unassigned YES NVRAM administratively down down GigabitEthernet0/0 192.0.2.1 YES NVRAM up up GigabitEthernet1/0/1 unassigned YES unset down down GigabitEthernet1/0/2 unassigned YES unset down down GigabitEthernet1/0/3 unassigned YES unset down down down
                                              YES unset down
Te1/1/4
                          unassigned
                                                                                          down
Loopback55
                          10.55.55.55 YES TFTP up
                                                                                          up
Loopback66
                            unassigned YES manual up
                                                                                          uρ
 *** Printing show cmd with 'execute' function ***
Building configuration...
Current configuration: 93 bytes
interface Loopback55
 ip address 10.55.55.55 255.255.25.0
 logging event link-status
 *** Configuring interface %s with 'cli' function ***
 *** Printing show cmd with 'clip' function ***
Building configuration...
Current configuration: 93 bytes
interface Loopback55
 ip address 10.55.55.55 255.255.255.0
 logging event link-status
end
```

## **Supported Python Versions**

Guest Shell is pre-installed with Python Version 2.7. Guest Shell is a virtualized Linux-based environment, designed to run custom Linux applications, including Python applications for automated control and management of Cisco devices. Platforms with Montavista CGE7 support Python Version 2.7.11, and platforms with CentOS 7 support Python Version 2.7.5.

The following table provides information about Python versions and the supported platforms:

Table 1: Python Version Support

| Python Version        | Platform                                                                                                    |
|-----------------------|----------------------------------------------------------------------------------------------------|
| Python Version 2.7.5  | All supported platforms except for Cisco Catalyst 3650 Series Switches and Cisco Catalyst 3850 Series Switches. |
| Python Version 2.7.11 | <ul><li>Cisco Catalyst 3650 Series Switches</li><li>Cisco Catalyst 3850 Series Switches</li></ul>               |

| Python Version     | Platform                                                                                                    |
|--------------------|----------------------------------------------------------------------------------------------------|
| Python Version 3.6 | Supported in Cisco IOS XE Amsterdam 17.1.1 and later releases.                                                                                                    |
|                    | In Cisco IOS XE Amsterdam 17.1.1 and Cisco IOS XE Amsterdam 17.2.1, Python V2 is the default. However, in Cisco IOS XE Amsterdam 17.3.1 and later releases, Python V3 is the default.                                                                     |
|                    | Note Cisco Catalyst 9200 Series Switches do not support Python Version 3.6 in Cisco IOS XE Amsterdam 17.1.1 and Cisco IOS XE Amsterdam 17.2.1. Cisco Catalyst 9200 Series Switches support Python V3 in Cisco IOS XE Amsterdam 17.3.1 and later releases. |
|                    | Note Not supported by Cisco Catalyst 3650<br>Series Switches and Cisco Catalyst 3850<br>Series Switches.                                                                                                    |

Platforms with CentOS 7 support the installation of Redhat Package Manager (RPM) from the open source repository.

## **Updating the Cisco CLI Python Module**

The Cisco CLI Python module and EEM module are pre-installed on devices. However, when you update the Python version by using either Yum or prepackaged binaries, the Cisco-provided CLI module must also be updated.

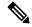

Note

When you update to Python Version 3 on a device that already has Python Version 2, both versions of Python exist on the device. Use one of the following IOS commands to run Python:

- The **guestshell run python2** command enables Python Version 2.
- The guestshell run python3 command enables Python Version 3.
- The guestshell run python command enables Python Version 2.

Use one of the following methods to update the Python version:

- Standalone tarball installation
- PIP install for the CLI module

# **Additional References for the CLI Python Module**

#### **Related Documents**

| Related Topic     | Document Title          |
|-------------------|-------------------------|
| Guest Shell       | Guest Shell             |
| EEM Python Module | Python Scripting in EEM |

#### **Technical Assistance**

| Description                                                                                                    | Link                         |
|----------------------------------------------------------------------------------------------------|------------------------------|
| The Cisco Support website provides extensive online resources, including documentation and tools for troubleshooting and resolving technical issues with Cisco products and technologies.                                                                   | http://www.cisco.com/support |
| To receive security and technical information about your products, you can subscribe to various services, such as the Product Alert Tool (accessed from Field Notices), the Cisco Technical Services Newsletter, and Really Simple Syndication (RSS) Feeds. |                              |
| Access to most tools on the Cisco Support website requires a Cisco.com user ID and password.                                                                                                    |                              |

# **Feature Information for the CLI Python Module**

The following table provides release information about the feature or features described in this module. This table lists only the software release that introduced support for a given feature in a given software release train. Unless noted otherwise, subsequent releases of that software release train also support that feature.

Use Cisco Feature Navigator to find information about platform support and Cisco software image support. To access Cisco Feature Navigator, go to <a href="https://www.cisco.com/go/cfn">www.cisco.com/go/cfn</a>. An account on Cisco.com is not required.

Table 2: Feature Information for the CLI Python Module

| Feature Name             | Release                                                  | Feature Information                                                                               |
|--------------------------|----------------------------------------------------------|---------------------------------------------------------------------------------------------------|
| CLI Python Module        | Cisco IOS XE Everest<br>16.5.1a                          | Python programmabilty provides a Python module that allows users to interact with IOS using CLIs. |
|                          |                                                          | In Cisco IOS XE Everest 16.5.1a, this feature was implemented on the following platforms:         |
|                          |                                                          | Cisco Catalyst 3650 Series Switches                                                               |
|                          |                                                          | Cisco Catalyst 3850 Series Switches                                                               |
|                          |                                                          | Cisco Catalyst 9300 Series Switches                                                               |
|                          |                                                          | Cisco Catalyst 9500 Series Switches                                                               |
|                          |                                                          | In Cisco IOS XE Everest 16.5.1b, this feature was implemented on the following platforms:         |
|                          |                                                          | Cisco 4000 Series Integrated Services<br>Routers                                                  |
|                          | Cisco IOS XE Everest 16.6.                               | This feature was implemented on Cisco Catalyst 9400 Series Switches.                              |
| Cisco IOS XE Fuji 16.7.1 | This feature was implemented on the following platforms: |                                                                                                   |
|                          |                                                          | Cisco ASR 1000 Aggregation Services<br>Routers                                                    |
|                          |                                                          | Cisco CSR 1000v Series Cloud Services<br>Routers                                                  |